**Business Administrator** Services (BAS) Forum **June 2021** 

Presented by

Larry McWilliams, Strategic Sourcing Manager
Melissa Ricchiuti, Sourcing Analyst/Procurement Agent
Procurement Department

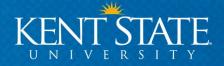

- General changes in appearance, no changes in functionality
- More modern, streamlined and simplified
- System-wide changes to take effect on **July 23**
- Starting June 25, users may opt to preview the changes, but are not required

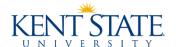

• On June 25, a toggle button will appear in the bottom-right corner of users' sites which will allow the user to preview the changes:

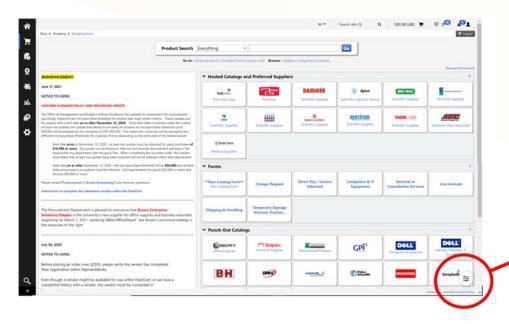

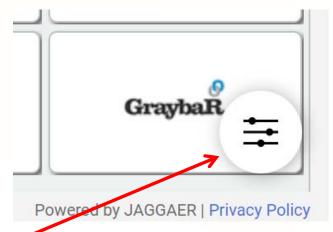

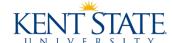

• Clicking on the toggle button will pull up the following dialogue box, allowing you to opt into previewing the new look and experiencing the changes:

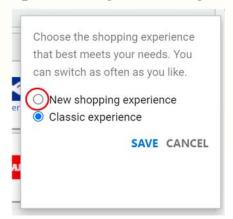

• Select "new shopping experience" by clicking on the appropriate radio button in the dialogue box, and click "SAVE".

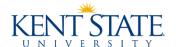

• Changes include an updated Home Page appearance...

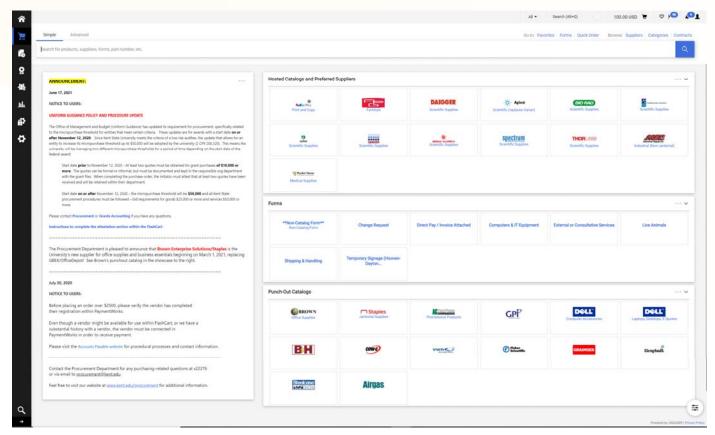

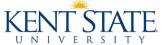

• ...streamlined carts...

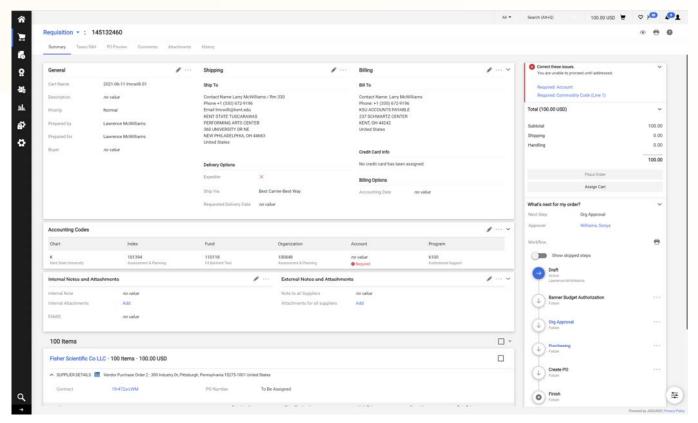

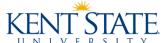

• ...moving search and browse functionalities to the top of the screens...

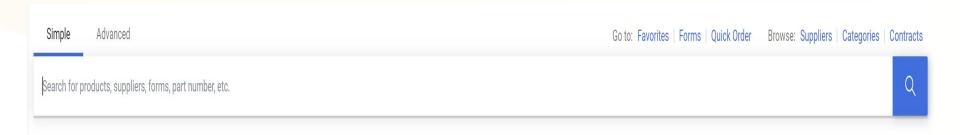

• ...cart navigation functionalities to the top of the screen...

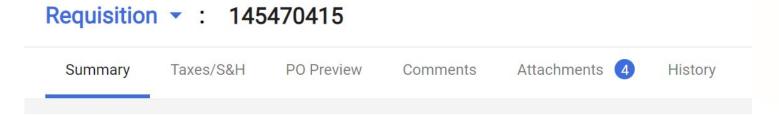

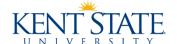

• ...and requisition workflow statuses to the sides:

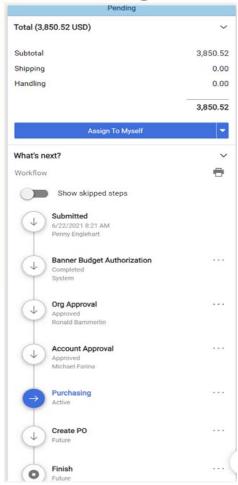

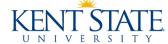

• To revert back to the still-current version and appearance of FlashCart, click on the toggle

button again...

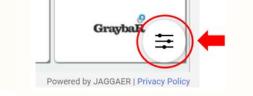

• Select "classic experience" by clicking on the appropriate radio button in the dialogue box,

and click "SAVE".

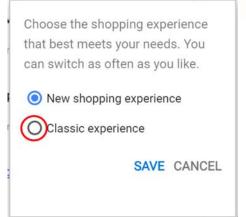

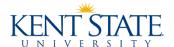

- While preview is going on, Procurement will enlist the help of several key FlashCart users for more in-depth review and practice of changes
- Input from these users will help with updated training materials
- Updated training materials will be available mid-July on the Procurement website to coincide with go-live of interface changes on July 23
- All end-users are encouraged to preview changes and provide feedback and questions to procurement@kent.edu

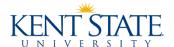

## Questions?

Next Up (leave blank, Stina will fill in this section)

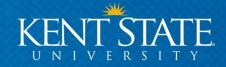

## Accounts Payable: Fiscal Year End and General Reminders

Presented by Emily Hermon

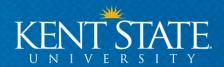

#### **Old Year or New Year?**

Expenditures must be recorded in the fiscal year during which they occur.

- FY21 = goods received, and services rendered on or before June 30
- FY22 = goods received, and services rendered on or after July 1

This holds true regardless of the status of your budget at fiscal year end.

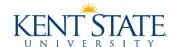

#### **Accounts Payable Year-End Deadlines**

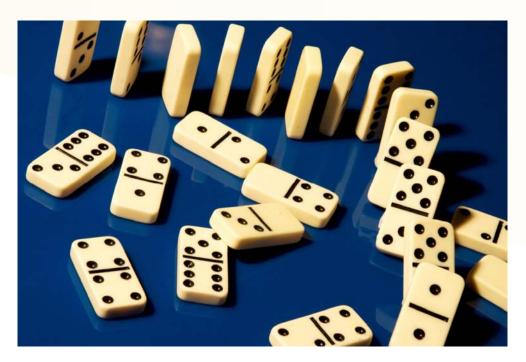

These deadlines ensure that AP can process payments and record expenses in a timely manner that allows the university's accountants to perform their fiscal year end closing.

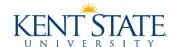

#### **Accounts Payable Year-End Deadlines**

Fully documented and approved payment requests must be emailed to <a href="mailto:apinvoices@kent.edu">apinvoices@kent.edu</a>:

- FY21 wire transfer requests by 5 p.m. on Friday, June 25
- FY21 PO invoices and payment request forms by 5 p.m. on Tuesday, July 6

**Earlier is better!** 

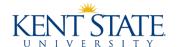

#### **Accounts Payable Year-End Deadlines**

Submit and obtain final departmental/divisional approval for the following electronic transactions:

- FY21 expense reimbursements by 5 p.m. on Friday, June 25 NOTE: Grants Accounting will approve by Tuesday, June 29
- Pcard transactions posted through June 30 by 5 p.m. on Tuesday, July 6
   NOTE: Cardholders must submit a pcard maintenance form if they, their proxy reconcilers, or their approvers are leaving the university.

**Earlier is better!** 

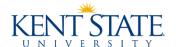

- Email payment requests\* to <u>apinvoices@kent.edu</u>
  - This will not change when we are all back on campus paper payment requests are gone!
  - Do not send encrypted emails
    - Payment request form SSN/EIN field has been removed, use most recent version: <a href="https://www.kent.edu/accountspayable/payment-request-form">https://www.kent.edu/accountspayable/payment-request-form</a>
    - PEDACKN leave SSN field blank
    - Wire form leave SSN/EIN and banking fields blank
    - We gather SSNs/EINs and banking info through PaymentWorks

\* Payment requests = PO invoices, payment request forms, wire request forms

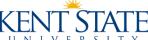

- Email payment requests to <u>apinvoices@kent.edu</u> (continued)
  - Put the vendor's name in the subject line and precede it with WIRE when applicable

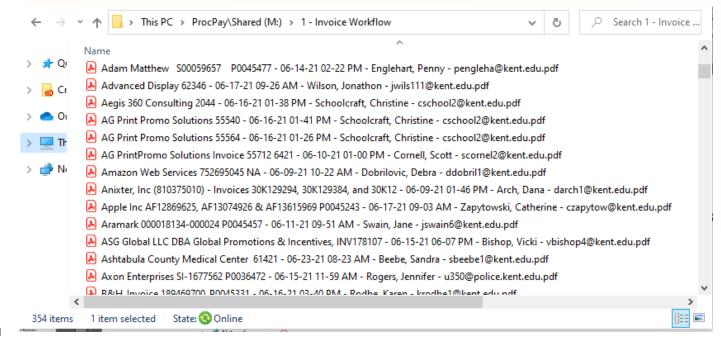

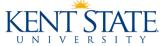

- Email payment requests to <u>apinvoices@kent.edu</u> (continued)
  - Send one payment request per email. This means:
    - Email can include 1 payment request form (or wire form) which can have 1 or more invoices for the same vendor, OR
    - Email can include 1 or more invoices to be paid against the same PO
  - Initiators and approvers are responsible for ensuring that vendors are onboarded through PaymentWorks and that payment requests are properly documented and approved.

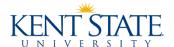

- Email payment requests to <u>apinvoices@kent.edu</u> (continued)
  - Approvals must comply with the instructions in the FAQ section of the AP website. Ask
    us for help or a demonstration if you do not understand how the email approvals
    should be formatted.
  - If a request is returned to you for correction, you must resubmit it as if was a new request.
    - Do not email it to an individual in AP.
    - Resubmitted requests go to the back of the line.

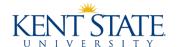

- Travel & Expense
  - University Travel Manual
    - https://www.kent.edu/accountspayable/university-travel-manual
  - You must enroll in AP direct deposit in order to be reimbursed
    - https://www.kent.edu/accountspayable/expreimdd
    - Enroll before submitting your request in order to prevent delays
  - Expense reimbursements must be completed before the individual's last day of work
  - Chrome River
    - Use to reimburse (non-student) employees and GAs for KSU business expenses only
    - Look at the expense type when reviewing/approving
    - · If an expense amount is incorrect, return for editing
    - Help guides and video are on AP website!

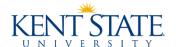

#### Accounts Payable website

- Primary resource for all AP questions
- www.kent.edu/accountspayable

#### Important Subsections

- <u>AP Staff Directory</u> AP email addresses and staff contact info
- <u>Payment Processing</u> FAQs, forms, general payment info, independent contractors, gift reporting, compensating research subjects
- PaymentWorks Vendor Management instructions and video
- Purchasing Card Purchasing Card manual, Guide to Using Works, forms
- <u>Travel & Expense</u> Chrome River manual, help guides, University Travel Manual

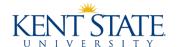

- General AP questions <u>apcustomerservice@kent.edu</u>
- Vendor onboarding/maintenance (PaymentWorks) questions vendmgmt@kent.edu
- Pcard questions <u>pcard@kent.edu</u>

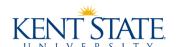

# Last but not least...

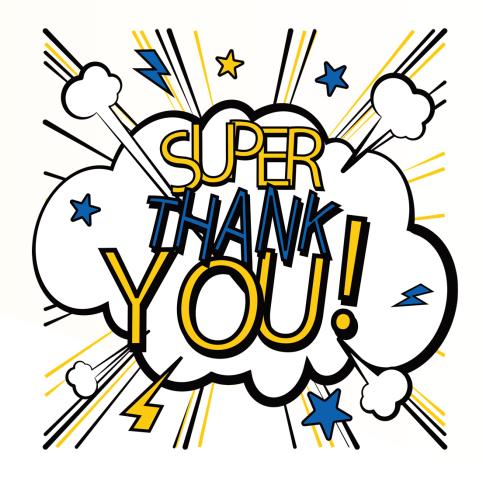

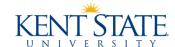

### Questions

Up Next

Lisa Steigmann-Gall, Lead Bus. Systems Analyst, Process Evaluation and Improvement

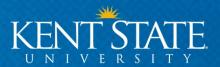

### My Finance Self Service Banner Self Service 9

Presented by
Lisa Steigmann-Gall
Lead Business Systems Analyst

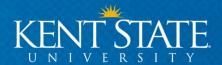

#### **NEW LOOK**

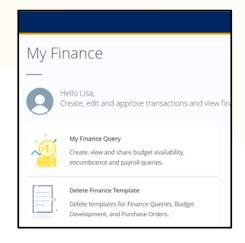

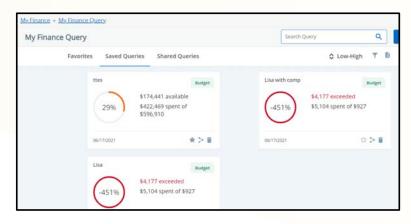

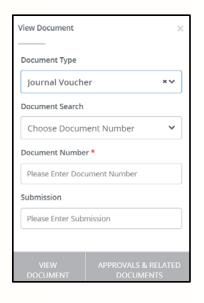

**My Finance Landing Page** 

**Query Dashboard** 

**View Documents** 

**Modernized and Simplified** 

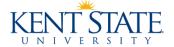

#### **FEATURE HIGHLIGHTS**

- Real-time data in queries
- Favorite and shared queries in a Dashboard display
- Compliments the tools to review banner general ledger transactions and budgets for a complete picture when and how you need the data
  - Along with Banner Admin and Cognos Reports
- Enhanced search capabilities
- Drill-down capabilities
- Two new queries: Payroll Expense Report (like data in NHIDIST) and Multiple Year Report (like data in FRIGTD)
- Ability to see related documents in the View Documents section, i.e., Invoice for a Purchase order
- Mobile friendly

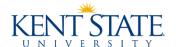

"The only way to make sense out of change is to plunge into it, move with it, and join the dance."

Alan Watts

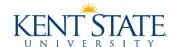

#### RESOURCES TO HELP YOU 'JOIN THE DANCE'

- My Finance Self Service User Group on Teams
- My Finance Training Guide and Video on the Controller's Resources webpage
- Query Templates for use are coming soon
- Issues, and requests to be added to the User Group, can be sent to ControllersOffice@kent.edu

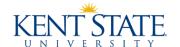

## **Questions?**

Next Up

Betsy Tierney, Manager of Cashiering Bursar Office

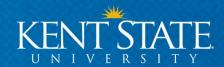

## Lean Kent State Office 5S and Our Return to Campus

Presented by

Holly Slocum, Director of Process Evaluation and Improvement

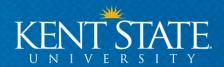

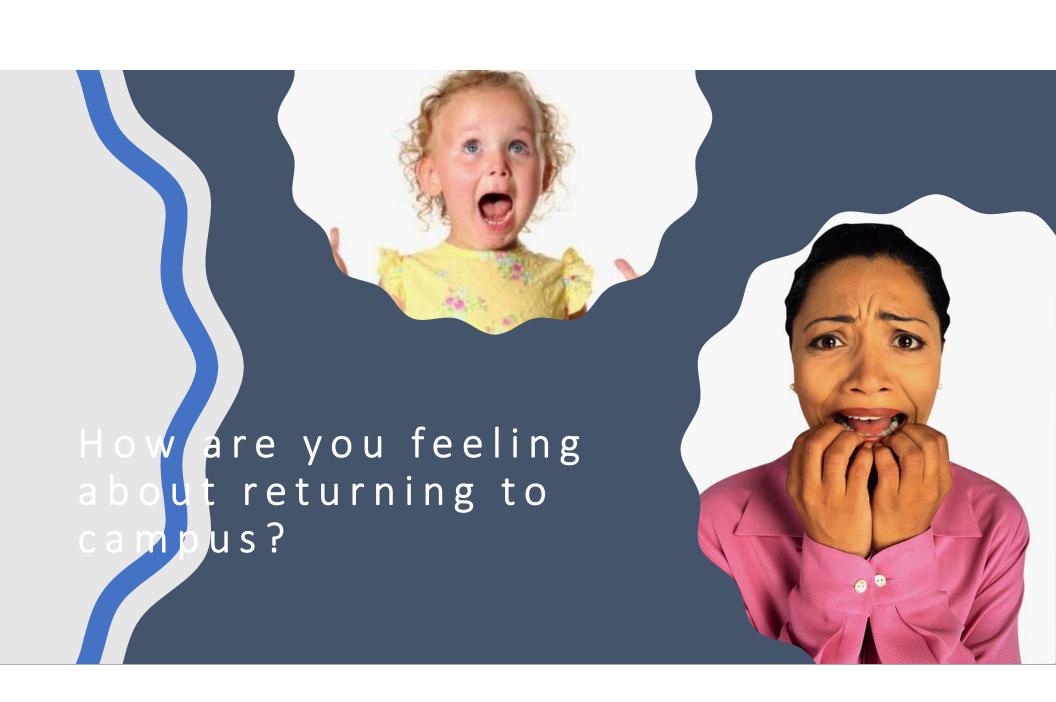

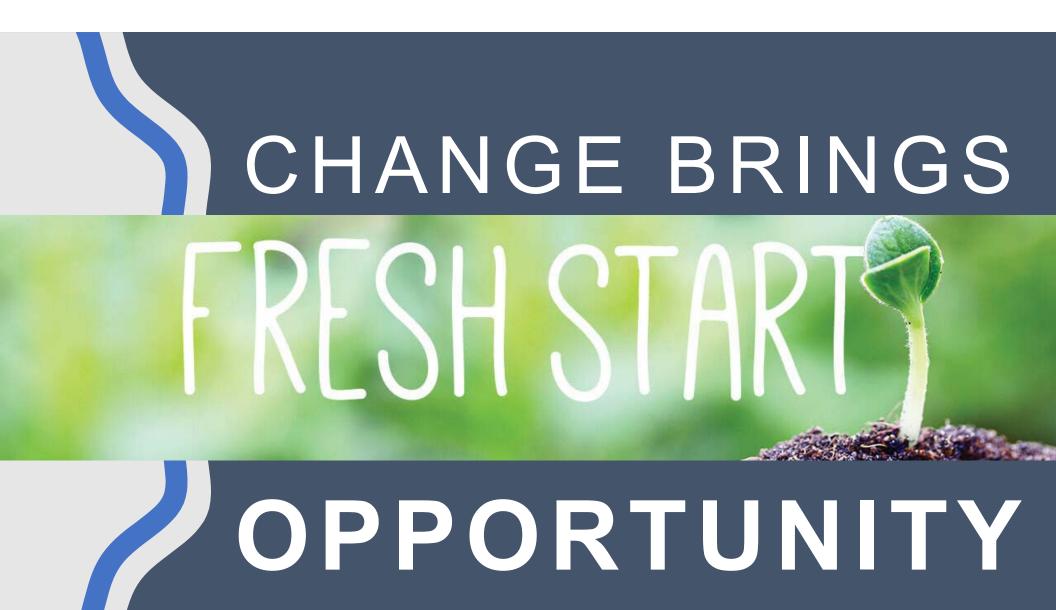

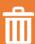

Sort - Getting rid of items that are not needed (paper or electronic files, emails, etc.)

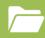

Straighten (or Set in Order) - Having a place for everything, and everything in its place

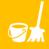

Shine - Looking for different ways to keep things clean and organized

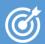

Standardize - Setting goals or standards for a consistent and organized work environment

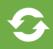

Sustain - Making it a routine to maintain the correct methods and processes that you identified in the first 4 step

#### What is 5s?

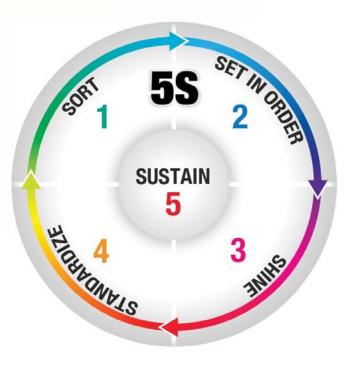

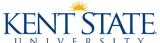

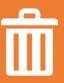

Sort - Getting rid of items that are not needed (paper or electronic files, emails, etc.)

 If you haven't needed it for 18 months, do you need it now?

**Opportunity – No new paper!** 

- Have you stored documents on your hard drive?
  - Shared Drive
  - OneDrive (Opportunity to save documents in a shared location that doesn't require a VPN)

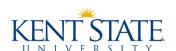

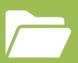

Straighten (or Set in Order) -Having a place for everything, and everything in its place

- Identify the items that are crucial to getting your work done and designate a spot for them
- Opportunity! If this is not something you were doing before, now is a good time to think it through and start

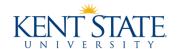

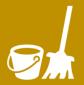

Shine - Looking for different ways to keep things clean and organized

- Give everything a thorough cleaning
- Opportunity! If you enjoyed working from home because of your surrounding, consider bringing in some touches from home to make your workspace more comfortable
- Opportunity! Redecorate your workspace

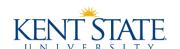

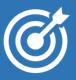

Standardize - Setting goals or standards for a consistent and organized work environment

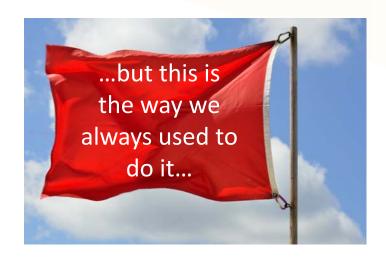

- Question if the old way is still the best way
- Opportunity! If you want to form new habits or routines, this is the time to do it
  - Straighten things up at the end of day
  - Taking walks a couple times a day
- If you are going to be hybrid, consider what is better done in the office versus at home
  - Creative thinking
  - Routine tasks
  - Collaborating
  - Learning from others

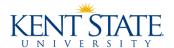

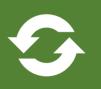

Sustain - Making it a routine to maintain the correct methods and processes that you identified in the first 4 step

- Opportunity! Establish new group norms with your team
- Remember Lean is all about respect for people
- Keep each other accountable

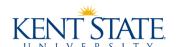

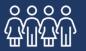

Sensitivity – Remember everyone will handle the transition back differently

- Be patience
- Show compassion and empathy
- Be open to other's ideas
- Opportunity! Reconnect as a team

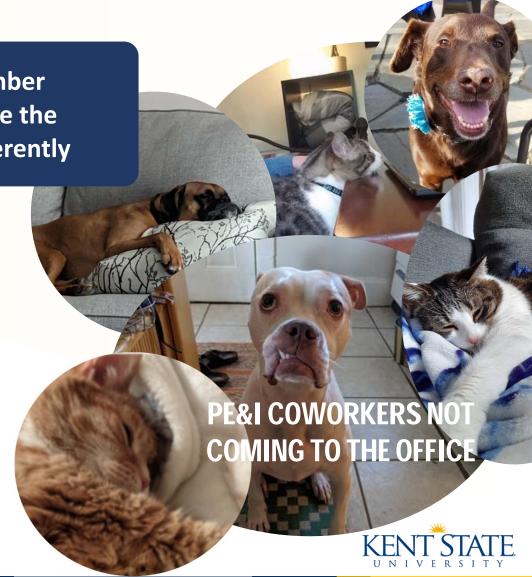

# **Questions? Suggestions?**

Next Up
(leave blank, Stina will fill in this section)

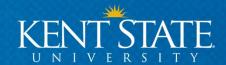

# Reminder for Accepting Payments

Presented by
Betsy Tierney, Manager – Cashiering
Bursar's Office

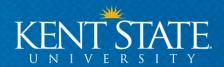

## **Accepting Payments**

- University administrative policy <u>3342-7-02.2</u> regarding protection of University funds.
- Once recorded in CASHNet, submit deposits daily:
  - Kent campus to Bursar's office
  - Regional campuses to deposit funds to central regional location or with their local bank
- Funds received during evening hours/weekends should be kept in a safe or suitable locked storage, and submitted for deposit the next business morning.

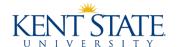

### **Accepting Payments**

#### **CASH**

- Keep in a locked working drawer or lockbox.
- Verify cash amounts with a co/worker or supervisor.
- Seal cash your deposits with both individuals present.

#### **CHECKS**

- Keep in a locked working drawer or lockbox.
- Endorsement should include KSU "For Deposit Only" stamp & CASHNet transaction
- Only accept checks made payable to Kent State University

#### **CREDIT CARD**

- Adhere to University administrative policy <u>3342-7-01.2</u> regarding credit card security.
  - All methods must be reviewed and approved by Bursar's Office and IT
  - Staff must complete annually a statement of compliance and security training
  - Always protect cardholder data
    - Do not store credit card numbers
    - Secure and monitor your terminals for tampering

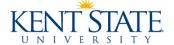

# **Accepting Payments – CASHNet is now Transact**

• Beginning June 28 - CASHNet is now **Transact Payments** 

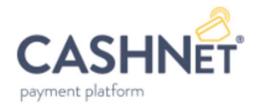

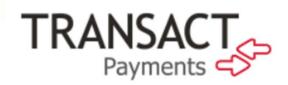

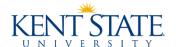

# Questions?

Next Up (leave blank, Stina will fill in this section)

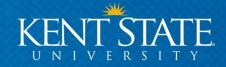

# New Fees for Study Abroad/Study Away Programs

Presented by
Stina Olafsdottir, AVP Bus & Admin. Services and
University Bursar

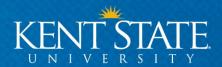

# New Approved Fees for Study Abroad/Study Away Programs

Board of Trustees approved two new fees related to study abroad/study away programs:

- Deposit fee
- Fees associated with the cost of travel such as partnership agreements, airfare, risk management, insurance, field trips, housing, etc.
  - Easy tracking and assessment to the student account
  - Please reach out to <u>SRA@kent.edu</u> for more information about processing travel fees to the student account

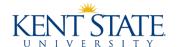

# Deposits for Study Abroad/Study Away Programs

#### How will it work?

- Deposits from students will be managed via the KSU's online payment system.
- Easy access for students
- Easy tracking and collection of travel deposits for faculty and staff

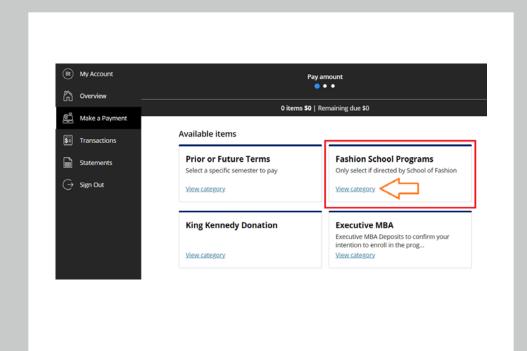

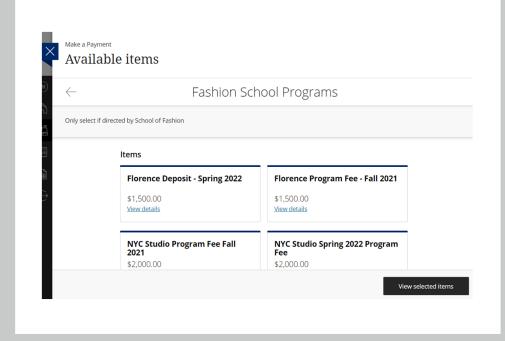

# Deposits for Study Abroad/Study Away Programs

Each deposit will have a detailed description provided by the college or program

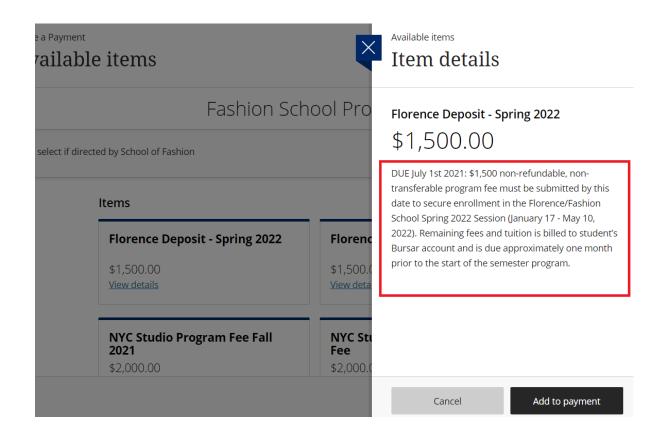

# Deposits for Study Abroad/Study Away Programs

Once the student makes the payment, it shows up on their student account

Please contact cashiering at <a href="mailto:cashier@kent.edu">cashier@kent.edu</a> or 330-672-2757 if you have any questions about the processing of travel deposits

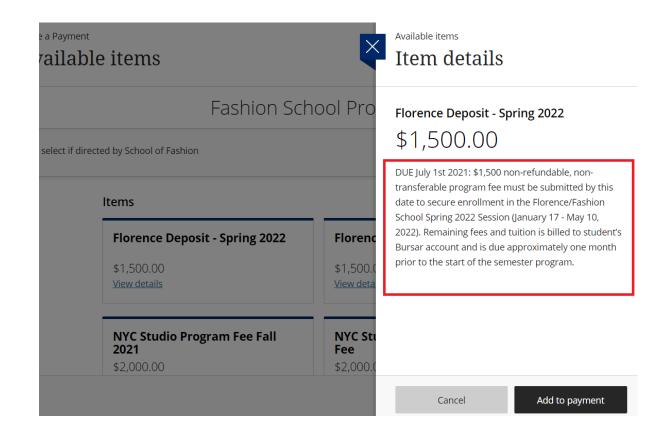

6/23/2021

# Questions?

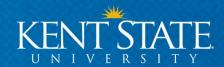

### **Quick reminders**

- Link to today's recordings will be available later today using the link in the agenda or by accessing this link <a href="https://www.kent.edu/bas/forum-information">https://www.kent.edu/bas/forum-information</a>
- Provide your topic suggestions and feedback @ <a href="https://www.kent.edu/bas/forum-information">https://www.kent.edu/bas/forum-information</a>
- Request to be added/removed from BAS listerve @ <a href="https://www.kent.edu/bas/forum-information">https://www.kent.edu/bas/forum-information</a>
- Next BAS Forum Sept. 15

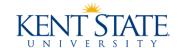